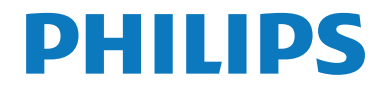

# Εγχειρίδιο χρήσης

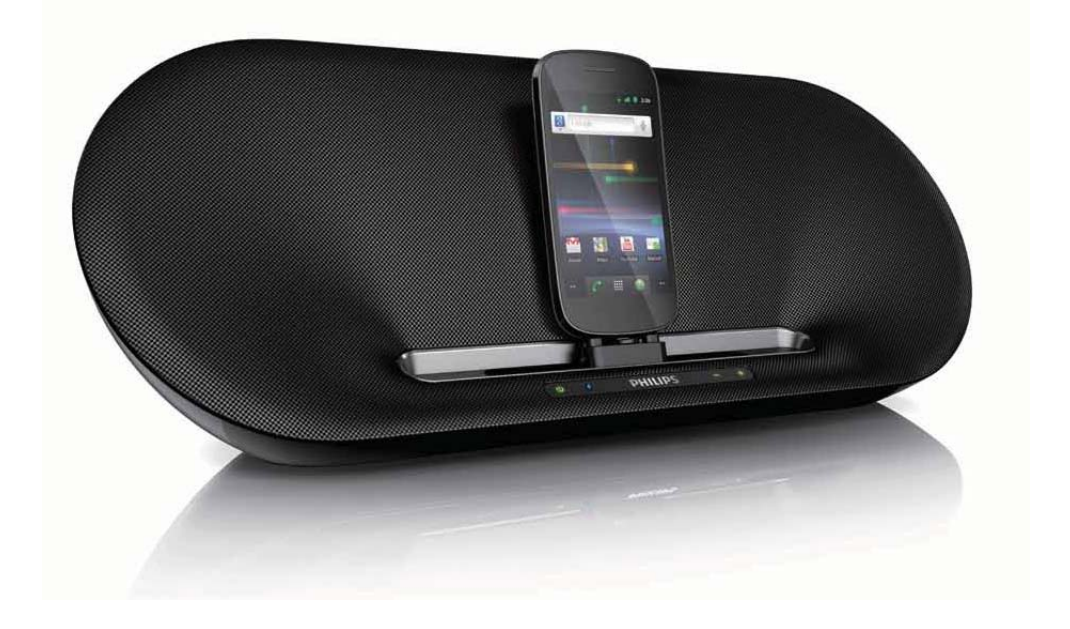

Καταχωρήστε το προϊόν σας και λάβετε υποστήριξη από τη διεύθυνση www.philips.com/welcome

AS851

## Πίνακας περιεχομένων

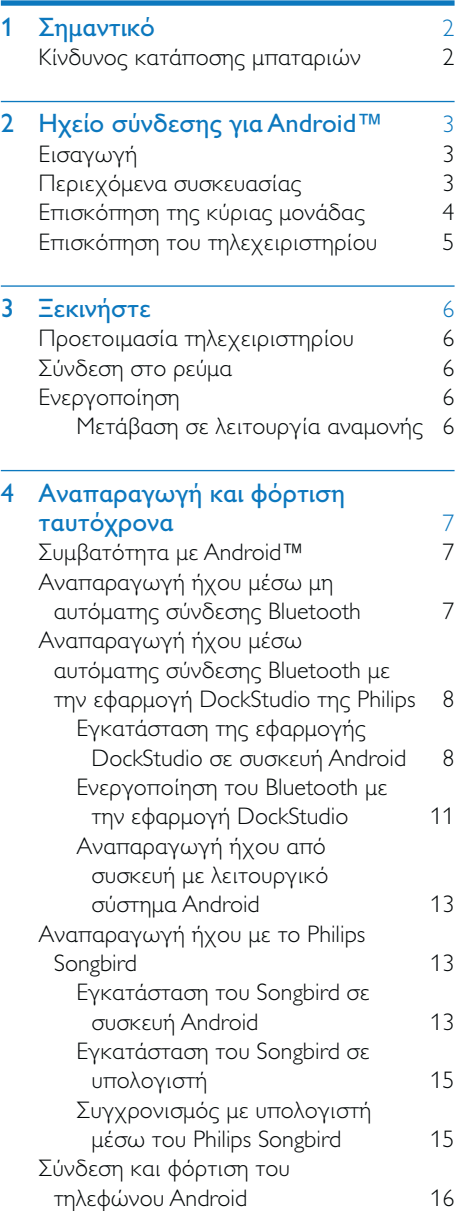

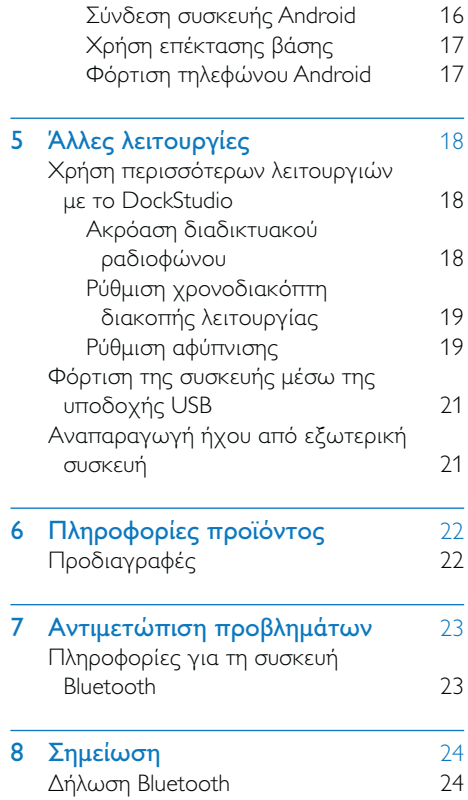

## <span id="page-2-0"></span>Σημαντικό

- Διαβάστε αυτές τις οδηγίες.
- Τηρείτε όλες τις προειδοποιήσεις.
- Ακολουθήστε όλες τις οδηνίες.
- Μην χρησιμοποιείτε τη συσκευή κοντά σε νερό.
- Μην καλύπτετε τις οπές εξαερισμού.  $\ddot{\phantom{0}}$ Εγκαταστήστε τη μονάδα σύμφωνα με τις οδηγίες του κατασκευαστή.
- Μην ενκαταστήσετε τη μονάδα κοντά  $\overline{\phantom{a}}$ σε πηγές θερμότητας όπως σώματα καλοριφέρ, ανοίγματα εκροής θερμού αέρα, φούρνους ή άλλες συσκευές (συμπεριλαμβανομένων ενισχυτών) που παράγουν θερμότητα.
- Προστατέψτε το καλώδιο ρεύματος ώστε να μην πατηθεί ή κοπεί, ειδικά στα βύσματα, στις υποδοχές κυκλώματος και στο σημείο όπου εξέρχονται από τη συσκευή.
- Χρησιμοποιείτε μόνο μέρη/εξαρτήματα εγκεκριμένα από τον κατασκευαστή.
- Αποσυνδέστε τη συσκευή από την πρίζα κατά τη διάρκεια καταιγίδων ή όταν δεν χρησιμοποιείται για μεγάλο χρονικό διάστημα.
- Οποιαδήποτε επισκευή πρέπει να γίνεται από εξειδικευμένο προσωπικό. Είναι απαραίτητη η επισκευή της συσκευής όταν έχει υποστεί οποιαδήποτε βλάβη, όπως εάν υποστεί βλάβη το καλώδιο ή το βύσμα τροφοδοσίας, εάν χυθεί υγρό ή πέσουν αντικείμενα πάνω στη συσκευή, εάν η συσκευή εκτεθεί σε βροχή ή υγρασία, εάν δεν λειτουργεί κανονικά ή έχει πέσει.
- Διατηρείτε την μπαταρία μακριά από θερμότητα, ήλιο ή φωτιά. Μην απορρίπτετε ποτέ την μπαταρία στη φωτιά.
- Αντικαταστήστε την μπαταρία μόνο με μια ίδιου ή παρόμοιου τύπου.
- Η μπαταρία περιέχει χημικές ουσίες, κατά συνέπεια πρέπει να απορρίπτεται σωστά.
- Η συσκευή δεν πρέπει να εκτίθεται σε υγρά.
- Μην τοποθετείτε πηγές κινδύνου πάνω στη συσκευή (π.χ. αντικείμενα που περιέχουν υγρά, αναμμένα κεριά).

## Κίνδυνος κατάποσης μπαταριών

- Η συσκευή ή το τηλεχειριστήριο μπορεί να περιέχει μια επίπεδη μπαταρία τύπου κουμπιού, η οποία επιφυλάσσει κίνδυνο κατάποσης. Κρατάτε πάντα την μπαταρία μακριά από τα παιδιά! Σε περίπτωση κατάποσης, μπορεί να προκληθεί σοβαρός ή θανάσιμος τραυματισμός. Εντός δύο ωρών από την κατάποση. μπορούν να εμφανιστούν σοβαρά εσωτερικά εγκαύματα.
- Αν υποψιάζεστε ότι η μπαταρία έχει καταποθεί ή τοποθετηθεί μέσα σε οποιοδήποτε μέρος του σώματος, ζητήστε αμέσως ιατρική βοήθεια.
- Όταν αλλάζετε τις μπαταρίες, κρατάτε πάντοτε όλες τις νέες και τις παλιές μπαταρίες μακριά από τα παιδιά. Αφού αντικαταστήσετε την μπαταρία, βεβαιωθείτε ότι έχετε ασφαλίσει καλά τη θήκη της.
- Εάν η θήκη δεν μπορεί να ασφαλίσει καλά, διακόψτε αμέσως τη χρήση του προϊόντος. Κρατήστε τη συσκευή μακριά από παιδιά και επικοινωνήστε με τον κατασκευαστή.

## <span id="page-3-0"></span>2 Ηχείο σύνδεσης για Android<sub>TM</sub>

Συγχαρητήρια για την αγορά σας και καλωσορίσατε στη Philips! Για να επωφεληθείτε πλήρως από την υποστήριξη που προσφέρει η Philips, καταχωρήστε το προϊόν σας στη διεύθυνση www.philips.com/ welcome

## Εισαγωγή

Με αυτό το ηχείο σύνδεσης, μπορείτε να:

- ακούτε μουσική από τη φορητή συσκευή  $\bullet$ Bluetooth ή από μια εξωτερική συσκευή
- φορτίζετε τη φορητή σας συσκευή και  $\ddot{\phantom{0}}$
- απολαμβάνετε διάφορες δυνατότητες μέσω των εφαρμογών Philips DockStudio Kal Philips Songbird The Philips.

## Περιεχόμενα συσκευασίας

Ελέγξτε και αναγνωρίστε τα περιεχόμενα της συσκευασίας:

- Κύρια μονάδα  $\bullet$
- Τροφοδοτικό
- Τηλεχειριστήριο  $\bullet$
- $\bullet$ Επέκταση βάσης
- Οδηγός γρήγορης έναρξης  $\ddot{\phantom{0}}$
- Φυλλάδιο δεδομένων ασφαλείας

## <span id="page-4-0"></span>Επισκόπηση της κύριας μονάδας

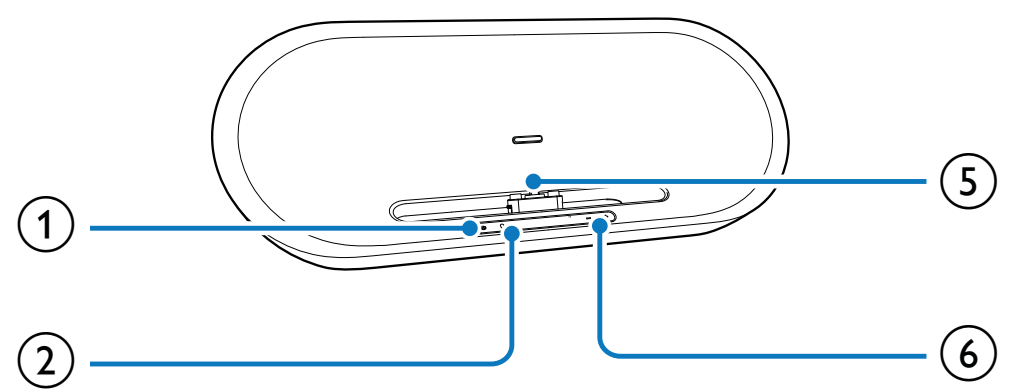

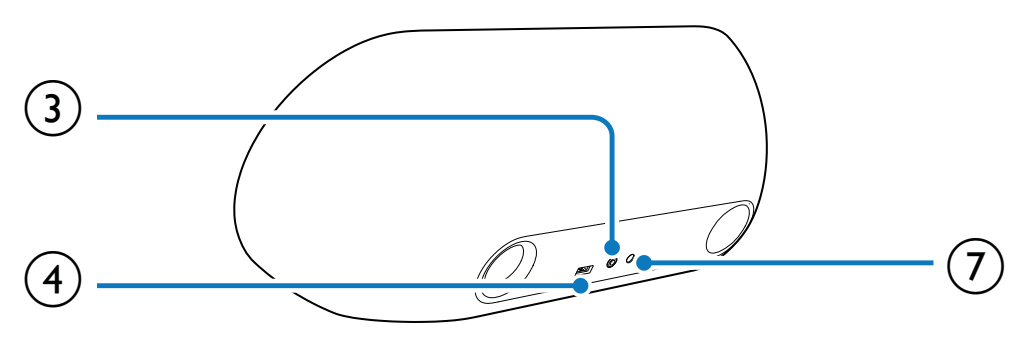

#### $\bigcap$  $\circ$

- Ενεργοποίηση του ηχείου.
- Μετάβαση του ηχείου σε λειτουργία  $\bullet$ αναμονής.

#### $(2)$  \*

- Ενδεικτική λυχνία Bluetooth. .
- $(3)$  AUX IN
	- Σύνδεση μιας εξωτερικής συσκευής  $\bullet$ ήχου.
- $\overline{4}$ 
	- Φόρτιση της φορητής συσκευής μέσω καλωδίου USB.
- (5) Βάση σύνδεσης για συσκευή Android
- $(6) +1$ 
	- Προσαρμογή έντασης.  $\bullet$

#### $(7)$  18V

Σύνδεση στο ρεύμα.  $\bullet$ 

 $\overline{4}$ EL.

## <span id="page-5-0"></span>Επισκόπηση του τηλεχειριστηρίου

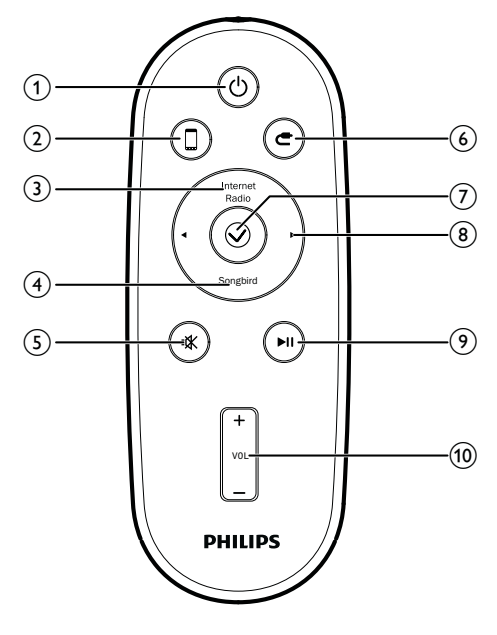

#### $(7)$   $\odot$

Είσοδος στην οθόνη ρολογιού στην εφαρμονή DockStudio.

#### $(8)$   $\blacktriangleleft$ /

Επιλογή του προηγούμενου ή του επόμενου κομματιού.

#### $(9)$   $\blacktriangleright$  II

 $\bullet$ Έναρξη ή προσωρινή διακοπή της αναπαραγωγής.

#### $(10)$  VOL +/-

 $\bullet$ Προσαρμογή έντασης.

#### $(1)$   $\circ$

- Ενεργοποίηση του ηχείου.
- Μετάβαση του ηγείου σε λειτουργία avauovńc.

#### $(2)$  0

- Επιλονή πηνής βάσης.
- (3) Internet Radio
	- Ακρόαση διαδικτυακού ραδιοφώνου μέσω της εφαρμογής Philips DockStudio.

#### (4) Songbird

Ενεργοποίηση του συστήματος  $\bullet$ αναπαραγωγής Songbird.

#### $(5)$  \

Σίγαση ή συνέχιση του ήχου.

#### $\circledcirc$   $\bullet$

Επιλογή πηγής MP3 Link.

## <span id="page-6-0"></span>3 Ξεκινήστε

Ακολουθείτε πάντα τις οδηγίες στο παρόν κεφάλαιο με τη σειρά που αναφέρονται.

## Προετοιμασία *<u>πλεγειριστηρίου</u>*

#### Προσοχή

- Κίνδυνος έκρηξης! Διατηρείτε τις μπαταρίες μακριά από θερμότητα, ηλιακή ακτινοβολία ή φωτιά. Μην απορρίπτετε ποτέ τις μπαταρίες στη φωτιά.
- Εάν η μπαταρία δεν τοποθετηθεί σωστά υπάρχει κίνδυνος έκρηξης. Η αντικατάσταση πρέπει να γίνεται μόνο με μπαταρία ίδιου ή αντίστοιχου τύπου.
- Το υλικό περιέχει υπερχλωρικό οξύ μπορεί να απαιτείται ειδικός χειρισμός. Δείτε την ιστοσελίδα www.dtsc.ca.gov/hazardouswaste/perchlorate.
- Η μπαταρία περιέχει χημικές ουσίες, κατά συνέπεια πρέπει να απορρίπτεται σωστά.

#### Κατά την πρώτη χρήση:

Αφαιρέστε την προστατευτική προεξοχή για να ενεργοποιήσετε την μπαταρία.

#### Για αντικατάσταση της μπαταρίας:

- 1 Τραβήξτε προς τα έξω το δίσκο της μπαταρίας και αφαιρέστε την παλιά μπαταρία.
- 2 Τοποθετήστε μια νέα μπαταρία λιθίου CR2025 στο δίσκο της μπαταρίας, με τη σωστή πολικότητα (+/-) όπως υποδεικνύεται.
- 3 Τοποθετήστε ξανά το δίσκο της μπαταρίας στην υποδοχή.

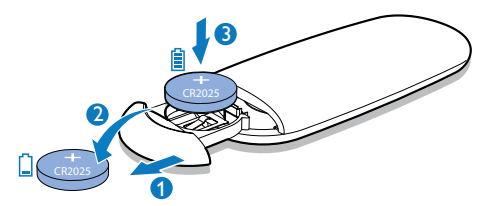

## Σύνδεση στο ρεύμα

#### Προσοχή

- Κίνδυνος φθοράς του προϊόντος! Βεβαιωθείτε ότι η τάση του ρεύματος αντιστοιχεί στην τάση που αναγράφεται στο πίσω ή το κάτω μέρος της μονάδας.
- Κίνδυνος ηλεκτροπληξίας! Όταν αποσυνδέετε το τροφοδοτικό AC από την πρίζα, τραβάτε πάντα το βύσμα από την υποδοχή. Μην τραβάτε ποτέ το καλώδιο.

#### Συνδέστε το τροφοδοτικό AC

- στην υποδοχή ρεύματος στο πίσω μέρος του ηχείου.
- στην πρίζα.

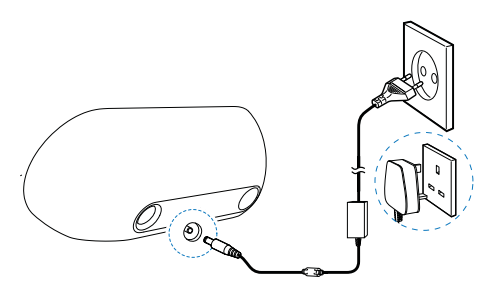

## Ενεργοποίηση

Πατήστε Φ.

H ενδεικτική λυγνία Bluetooth \* αρχίζει να αναβοσβήνει.

#### Μετάβαση σε λειτουργία αναμονής

Για να μεταβεί το σύστημα βάσης σύνδεσης σε κατάσταση αναμονής, πατήστε ξανά Φ.

H ενδεικτική λυχνία Bluetooth \* σβήνει.

## <span id="page-7-0"></span> $\overline{4}$ Αναπαραγωγή και φόρτιση ταυτόχρονα

Με αυτό το ηχείο σύνδεσης, μπορείτε να απολαμβάνετε την αναπημένη σας μουσική με δύο τρόπους:

- μέσω μη αυτόματης σύνδεσης Bluetooth,
- μέσω αυτόματης σύνδεσης Bluetooth με την εφαρμογή Philips DockStudio.

## Συμβατότητα με Android<sup>™</sup>

Για να αξιοποιήσετε πλήρως το ηχείο σύνδεσης, η συσκευή Android πρέπει να πληροί τις εξής προδιαγραφές:

- Λειτουργικό σύστημα Android (έκδοση 2.1 ή μεταγενέστερη)
- Λογισμικό Bluetooth (έκδοση 2.1 ή μεταγενέστερη) και
- Υποδοχή micro USB

Για άλλες συσκευές με υποδοχή micro USB και λειτουργία Bluetooth, μπορείτε να χρησιμοποιείτε το ηχείο σύνδεσης για να:

- Φορτίζετε τη συσκευή μέσω της υποδοχής USB.
- Απολαμβάνετε ήχο μέσω Bluetooth.

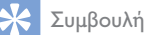

• Για περισσότερες πληροφορίες, επισκεφθείτε τη διεύθυνση www.philips.com/flexidock.

## Αναπαραγωγή ήχου μέσω μη αυτόματης σύνδεσης **Bluetooth**

Το ηχείο σύνδεσης χρησιμοποιεί ασύρματη τεχνολογία Bluetooth για να μεταδίδει

μουσική απευθείας από τη φορητή σας συσκευή στο σύστημα.

#### Σημείωση

- Πριν συνδέσετε μια συσκευή Bluetooth σε αυτό το ηχείο σύνδεσης, εξοικειωθείτε με τις δυνατότητες Bluetooth της συσκευής.
- Διατηρήστε αυτό το ηχείο σύνδεσης μακριά από άλλες ηλεκτρονικές συσκευές που μπορεί να προκαλέσουν παρεμβολές.
- Στο ηχείο σύνδεσης, πατήστε Ο για να ενεργοποιήσετε τη λειτουργία Bluetooth.
	- ← H ένδειξη Bluetooth \* αρχίζει να αναβοσβήνει.
- $2<sup>7</sup>$ Ενεργοποιήστε τη λειτουργία Bluetooth στη φορητή σας συσκευή.
	- Η ενεργοποίηση της λειτουργίας Bluetooth ενδέχεται να διαφέρει από συσκευή σε συσκευή.

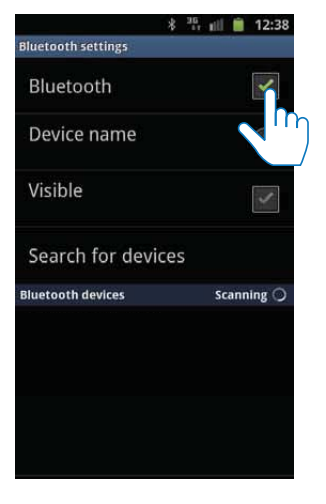

- 3 Αναζητήστε συσκευές Bluetooth που μπορούν να συντονιστούν με τη φορητή σας συσκευή.
- 4 Όταν εμφανιστεί η ένδειξη [PHILIPS AS851] στη συσκευή σας, επιλέξτε την νια να ξεκινήσει η διαδικασία σύνδεσης.
	- → Αν η σύνδεση ολοκληρωθεί με επιτυχία, ακούγεται ένα ηχητικό

<span id="page-8-0"></span>σήμα επιβεβαίωσης (διπλό "μπιπ") και εμφανίζεται ένα διαφορετικό εικονίδιο Bluetooth στο πάνω μέρος της οθόνης.

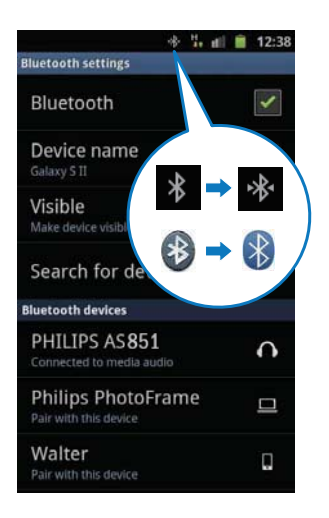

5 Ακούστε τη μουσική με το πρόγραμμα αναπαραγωγής πολυμέσων της φορητής σας συσκευής.

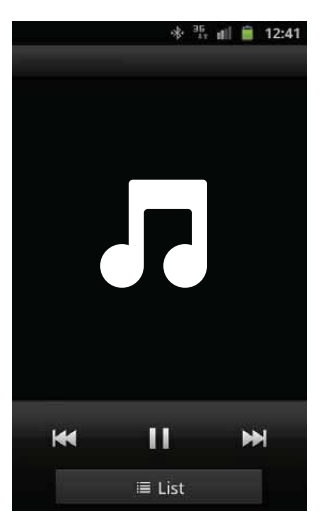

 $\rightarrow$  Ο ήχος μεταδίδεται από το ηχείο σύνδεσης.

#### Συμβουλή

- Η αποτελεσματική εμβέλεια λειτουργίας ανάμεσα στο ηχείο σύνδεσης και τη συζευγμένη συσκευή είναι περίπου 10 μέτρα.
- Οποιοδήποτε εμπόδιο ανάμεσα στο ηχείο και τη συσκευή μπορεί να μειώσει την εμβέλεια λειτουρνίας.

## Αναπαραγωγή ήχου μέσω αυτόματης σύνδεσης Bluetooth με την εφαρμογή **DockStudio The Philips**

Η εφαρμογή Philips DockStudio φέρνει ένα σύνολο νέων χαρακτηριστικών στο ηχείο σύνδεσης, όπως η αυτόματη σύνδεση Bluetooth, το πρόγραμμα αναπαραγωγής μουσικής Songbird, το διαδικτυακό ραδιόφωνο και ένα πολυλειτουργικό ξυπνητήρι. Για να απολαμβάνετε περισσότερες δυνατότητες, συνιστάται η λήψη και η εγκατάσταση της δωρεάν εφαρμογής.

#### Εγκατάσταση της εφαρμογής DockStudio σε συσκευή Android

Για την εγκατάσταση της εφαρμογής Philips DockStudio στη συσκευή Android, έχετε στη διάθεσή σας δύο τρόπους.

#### Εγκατάσταση της εφαρμογής DockStudio μέσω κώδικα OR

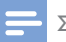

#### Σημείωση

- Βεβαιωθείτε ότι η συσκευή Android είναι συνδεδεμένη στο Internet.
- Βεβαιωθείτε ότι η συσκευή σας διαθέτει σαρωτή γραμμικού κώδικα, όπως το "OR Droid". Διαφορετικά κάντε λήψη ενός τέτοιου σαρωτή από To Android Market.

1 Χρησιμοποιήστε το σαρωτή γραμμικού κώδικα για να σαρώσετε τον κώδικα QR που βρίσκεται στη συσκευασία ή στον οδηγό γρήγορης εκκίνησης.

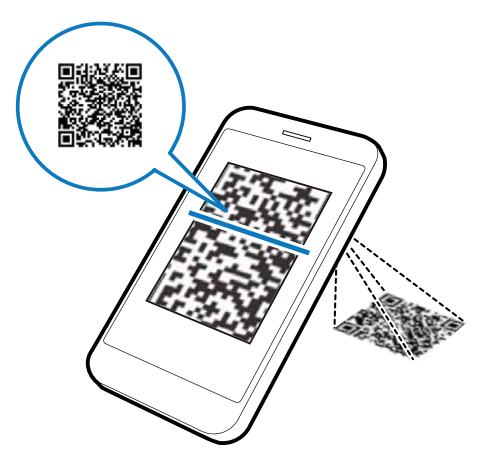

2 Ακολουθήστε τις οδηγίες στην οθόνη για να εγκαταστήσετε την εφαρμογή Philips DockStudio.

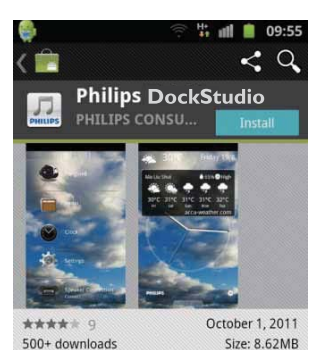

#### **DESCRIPTION**

The Philips DockStudio app brings a suite of cool, new features to your Philips DockStudio docking speaker, including automatic Bluetooth connection. Songbird music player. worldwide Internet radio, sound settings

3 Όταν ολοκληρωθεί η ενκατάσταση. πατήστε [Done] (Ολοκλήρωση).

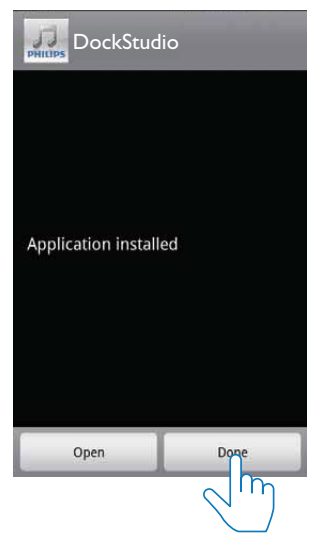

**Example 1** Το εικονίδιο του DockStudio εμφανίζεται στη φορητή σας συσκευή.

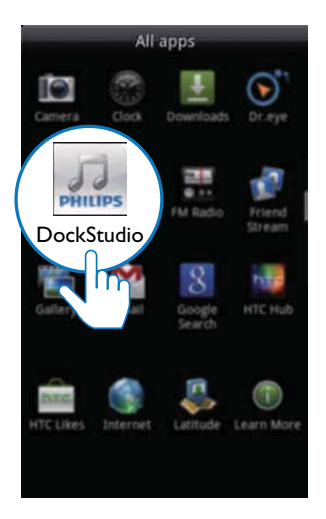

#### Εγκατάσταση της εφαρμογής DockStudio μέσω του Android Market

Μπορείτε επίσης να αναζητήσετε το Philips DockStudio απευθείας στο Android Market και στη συνέχεια να εγκαταστήσετε την εφαρμονή.

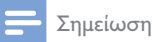

- Βεβαιωθείτε ότι η συσκευή Android είναι συνδεδεμένη στο Internet.
- Βεβαιωθείτε ότι η συσκευή Android διαθέτει το Android Market.
- 1 Πατήστε το εικονίδιο του Android Market στη συσκευή σας.

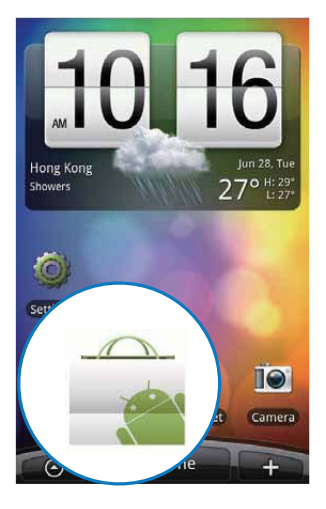

2 Πατήστε το εικονίδιο αναζήτησης στην οθόνη.

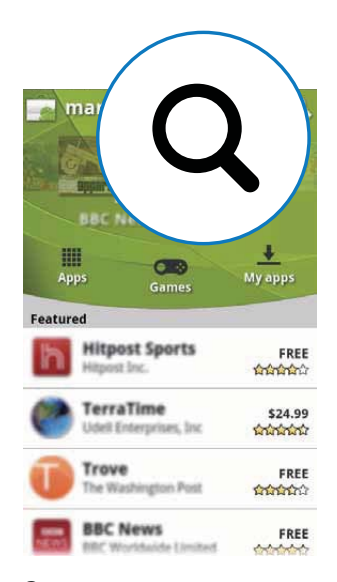

- 3 Στη γραμμή αναζήτησης, πληκτρολογήστε "Philips DockStudio" για να αναζητήσετε την εφαρμογή.
- $\overline{\mathbf{4}}$ Από τη λίστα με τα αποτελέσματα αναζήτησης, εντοπίστε και πατήστε το Philips DockStudio για να ξεκινήσει η λήψη.
- 5 Ακολουθήστε τις οδηγίες στην οθόνη για να εγκαταστήσετε την εφαρμογή DockStudio.

<span id="page-11-0"></span>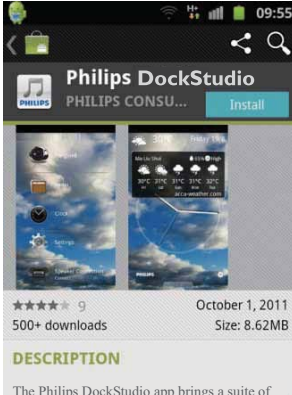

The Philips DockStudio app brings a suite of cool, new features to your Philips DockStudio docking speaker, including automatic Bluetooth connection, Songbird music player, worldwide Internet radio, sound settings

 $6$  Oταν ολοκληρωθεί η εγκατάσταση. πατήστε **[Done]** (Ολοκλήρωση).

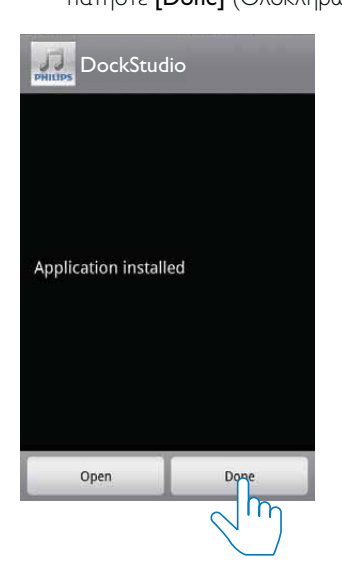

#### Eνεργοποίηση του Bluetooth με την εφαρμογή DockStudio

Η εφαρμογή Philips DockStudio σάς βοηθά να συνδέετε αυτόματα τη συσκευή Android και το ηχείο σύνδεσης μέσω Bluetooth.

#### Σημείωση

Βεβαιωθείτε ότι η συσκευή Android είναι συνδεδεμένη στο Internet.

#### **Εκκίνηση για πρώτη φορά**

- $\frac{1}{\sqrt{2}}$  Στο ηχείο σύνδεσης, πατήστε Ο για να ενεργοποιήσετε τη λειτουργία Bluetooth. → Η ένδειξη <mark>\*</mark> αρχίζει να αναβοσβήνει.
- 2 Στην αρχική οθόνη της συσκευής σας. πατήστε το εικονίδιο του **DockStudio** για να εκκινήσετε την εφαρμογή.

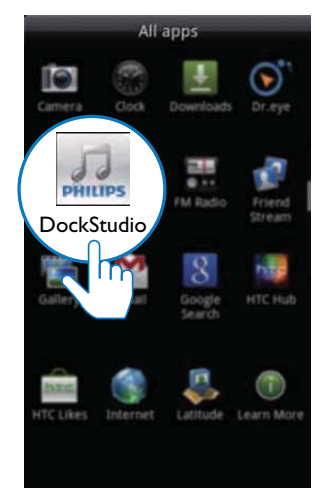

- → Εμφανίζεται ένα μήνυμα προτροπής, που σας ζητά να κατεβάσετε το Songbird.
- 3 Πατήστε [Cancel] (Άκυρο).

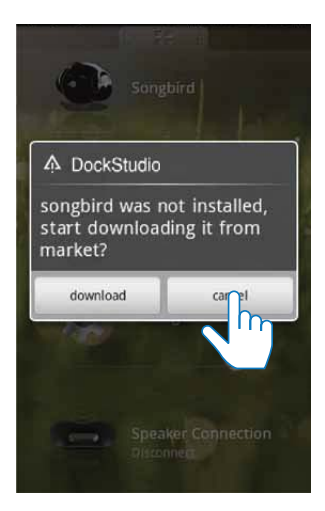

← Η συσκευή ξεκινά τη σάρωση για συσκευές Philips με δυνατότητα αυτόματης αντιστοίχισης.

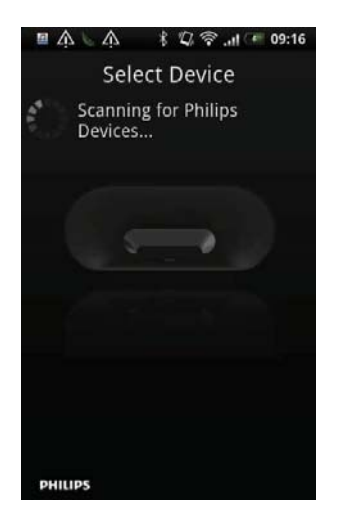

- $\overline{4}$ Όταν εμφανιστεί η ένδειξη [PHILIPS AS851] στη συσκευή σας, επιλέξτε την νια να ξεκινήσει η διαδικασία σύνδεσης.
	- → Ίσως χρειαστούν λίγα δευτερόλεπτα για να ολοκληρωθεί η σύνδεση.

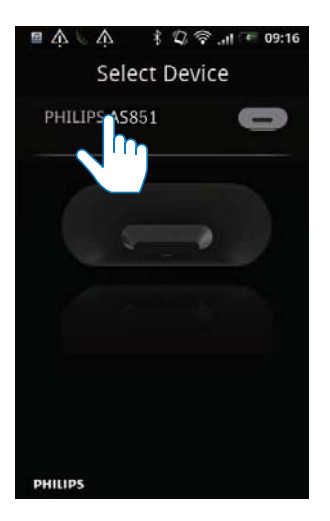

**-** Αφού ολοκληρωθεί η σύνδεση Bluetooth, μπορεί να εμφανιστεί ένα διαφορετικό εικονίδιο Bluetooth στο πάνω μέρος της οθόνης.

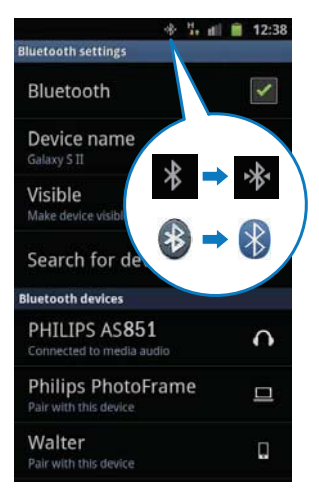

#### Επόμενη εκκίνηση

Την επόμενη φορά που θα εκκινήσετε την εφαρμογή DockStudio, συνδεθείτε στο ηχείο σύνδεσης μέσω Bluetooth, όπως περιγράφεται παρακάτω.

1 Ενεργοποιήστε τη λειτουργία Bluetooth του ηχείου σύνδεσης.

<span id="page-13-0"></span> $2^{\circ}$ Εκκινήστε την εφαρμογή Philips DockStudio και μεταβείτε στο μενού της.

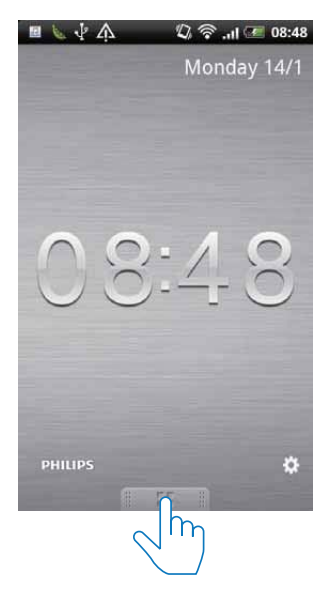

3 Πατήστε [Speaker Connection] (Σύνδεση ηχείου) για να ενεργοποιήσετε την αυτόματη σύνδεση Bluetooth.

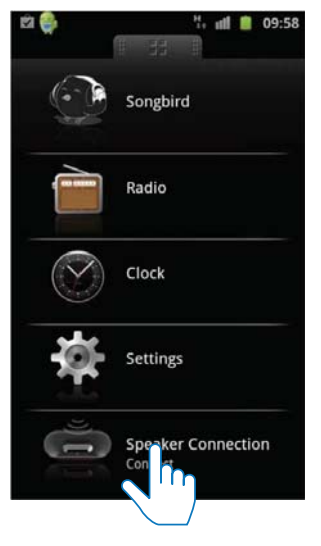

→ Ίσως χρειαστούν λίγα δευτερόλεπτα για να ολοκληρωθεί η σύνδεση.

#### Αναπαραγωγή ήχου από συσκευή με λειτουργικό σύστημα Android

#### Σημείωση

- Βεβαιωθείτε ότι το ηχείο σύνδεσης έχει συνδεθεί με επιτυχία στη συσκευή με λειτουργικό σύστημα Android, μέσω Bluetooth.
- 1 Πατήστε το πλήκτρο Π για να επιλέξετε την πηγή βάσης.

 $\mathcal{P}$ Ξεκινήστε την αναπαρανωνή του ήγου στη συσκευή Android.

- Για προσωρινή διακοπή ή συνέχιση της αναπαραγωγής, πατήστε > II.
- Για μετάβαση στο προηγούμενο ή στο επόμενο κομμάτι, πατήστε 4/ ▶.
- Για να προσαρμόσετε την ένταση του ήχου, πατήστε επανειλημμένα +/-.
- Για να σιγήσετε ή να συνεχίσετε τον ήγο, πατήστε *\**.

## Αναπαραγωγή ήχου με το **Philips Songbird**

Η εφαρμογή Philips Songbird είναι ένα απλό και εύχρηστο πρόγραμμα Η/Υ και εφαρμογή Android. Σας επιτρέπει να βρίσκετε, να αναπαράγετε και να συγχρονίζετε άψογα τα πολυμέσα από τον υπολονιστή σας προς τις συσκευές Android.

#### Εγκατάσταση του Songbird σε συσκευή Android

1 Πατήστε το εικονίδιο DockStudio στη συσκευή Android.

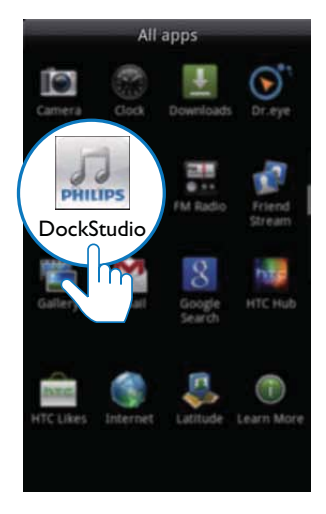

Eμφανίζεται το μενού DockStudio.

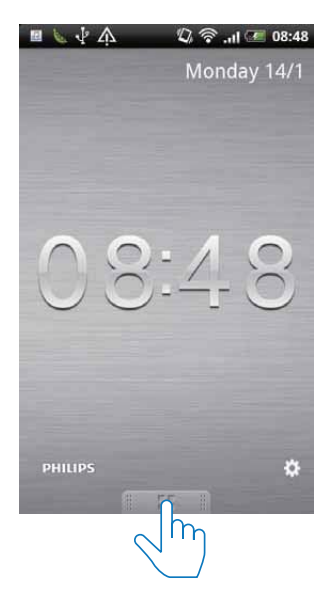

 $\mathbf{c}$ Πατήστε [Songbird].

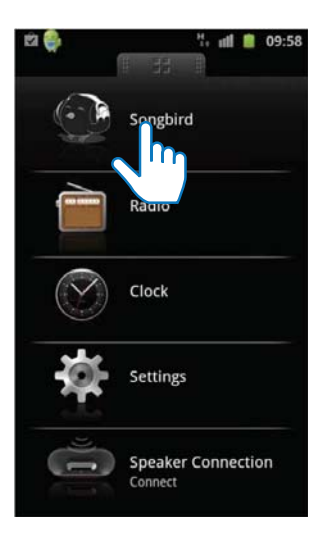

- ← Θα σας ζητηθεί να κατεβάσετε το Songbird.
- $\overline{3}$ Ακολουθήστε τις οδηγίες στην οθόνη για να κατεβάσετε την εφαρμογή.

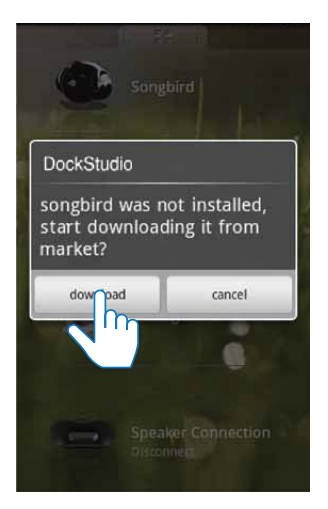

 $\overline{\mathbf{4}}$ Μετά την εγκατάσταση, πατήστε [Open] (Άνοιγμα) για να μεταβείτε στο μενού TOU Songbird.

<span id="page-15-0"></span>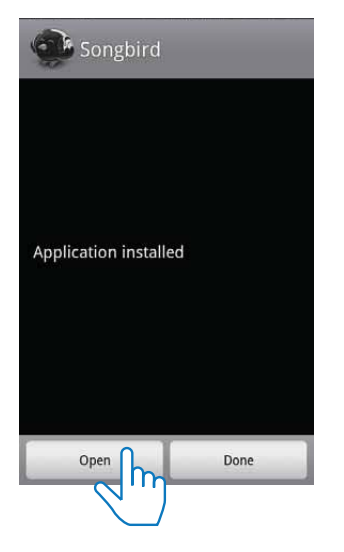

5 Επιλέξτε ένα κομμάτι και κατόπιν πατήστε το κουμπί > για αναπαραγωγή.

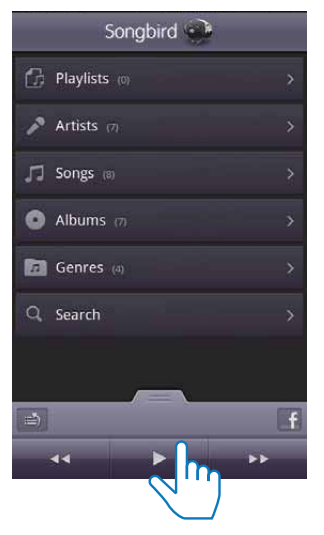

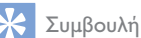

• Για να ακούσετε μουσική μέσω του Songbird, πατήστε Songbird.

#### Εγκατάσταση του Songbird σε υπολογιστή

- 1 Μεταβείτε στη διεύθυνση www.philips. com/songbird.
- $\mathcal{D}$ Αναζητήστε το Songbird.

#### sonabird

- 3 Κατεβάστε την τελευταία έκδοση της εφαρμογής Songbird.
- 4 Ακολουθήστε τις οδηγίες στην οθόνη για να ενκαταστήσετε το Philips Songbird στον υπολογιστή σας.

Q

#### Συγχρονισμός με υπολογιστή μέσω **TOU Philips Songbird**

#### Σημείωση

- Βεβαιωθείτε ότι έχετε ενεργοποιήσει τη λειτουργία αποθήκευσης USB.
- 1 Στον υπολογιστή, εκκινήστε το Philips Songbird.
- $\overline{2}$ Συνδέστε τη συσκευή Android στον υπολογιστή με ένα καλώδιο USB. Περιμένετε μέχρι το Songbird να αναγνωρίσει τη συσκευή.
	- H συσκευή εμφανίζεται στο Philips Songbird μόλις την αναγνωρίσει ο υπολογιστής.

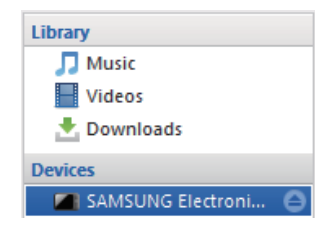

**->** Αν συνδέετε τη συσκευή στο Philips Songbird για πρώτη φορά. εμφανίζεται μια αναδυόμενη οθόνη. Επιλέξτε τον αυτόματο συγχρονισμό, όπως σας ζητείται.

<span id="page-16-0"></span>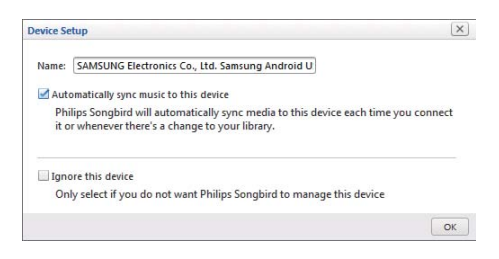

← Η συσκευή συγχρονίζεται αυτόματα με το Philips Songbird.

Αν δεν επιλέξετε τον αυτόματο συγχρονισμό, μπορείτε να συγχρονίσετε τη συσκευή με το Songbird με μη αυτόματο τρόπο.

1 Επιλέξτε τη συσκευή στο Devices (Συσκευές).

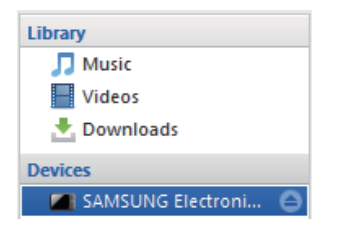

 $\mathbf 2$ Επιλέξτε Manual (Μη αυτόματο) ή Auto (Αυτόματο).

**Audio Syncing:** 

Manual Auto Sync

- 3 Πατήστε Συγχρονισμός.
	- Aν έχετε επιλέξει τον αυτόματο συγγρονισμό, ο αυτόματος συγχρονισμός ξεκινά αυτομάτως όταν συνδέσετε τη συσκευή στον υπολογιστή.

## Σύνδεση και φόρτιση του τηλεφώνου Android

#### Σύνδεση συσκευής Android

Για να φορτίσετε το τηλέφωνο Android, πρέπει να το συνδέσετε πρώτα στο ηχείο σύνδεσης.

- 1 Ελέγξτε τον προσανατολισμό της υποδοχής micro USB στο τηλέφωνο Android. Αν η υποδοχή USB έχει κάλυμμα, αναποδογυρίστε το προς τα έξω.
- $2^{\circ}$ Αν είναι απαραίτητο, περιστρέψτε την υποδοχή USB στο ηχείο σύνδεσης και στη συνέχεια τοποθετήστε το τηλέφωνο Android στη βάση.

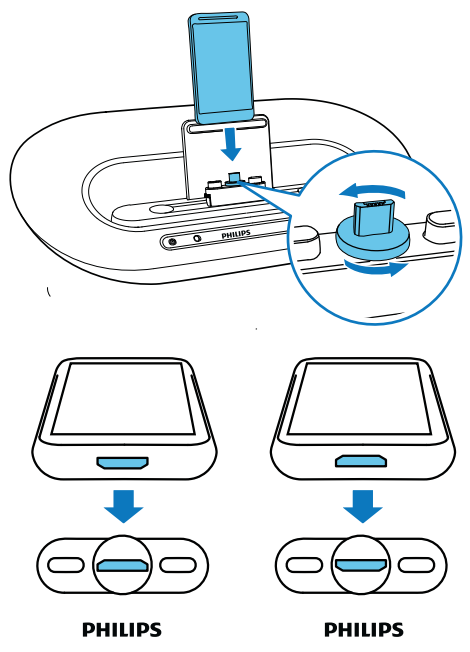

3 Ρυθμίστε τα προστατευτικά αριστερά και δεξιά της υποδοχής, για να σταθεροποιήσετε το τηλέφωνο.

<span id="page-17-0"></span>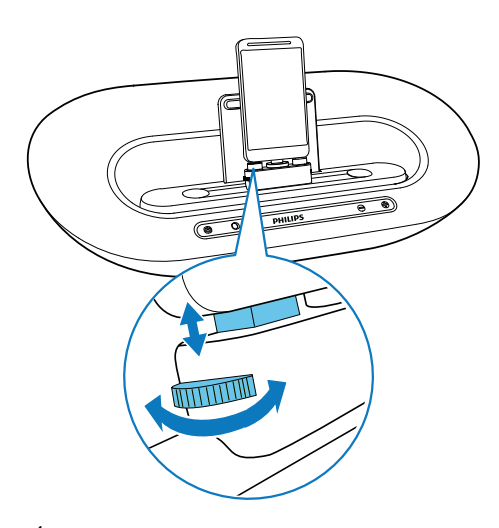

4 Σύρετε την υποδοχή για να τοποθετήσετε το τηλέφωνό σας στο μέσο του ηγείου σύνδεσης.

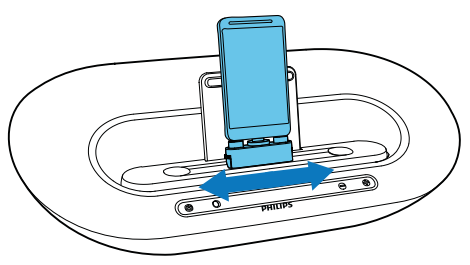

#### Συμβουλή

• Εάν η υποδοχή micro USB βρίσκεται στην κορυφή και χρησιμοποιείτε σύστημα Android έκδοσης 2.3 ή νεότερης, θα υπάρχει η δυνατότητα αυτόματης περιστροφής της οθόνης.

### Χρήση επέκτασης βάσης

Εάν η υποδοχή USB του τηλεφώνου βρίσκεται προς το πλαϊνό μέρος, χρησιμοποιήστε την παρεχόμενη επέκταση βάσης για να ισορροπήσετε το συνδεδεμένο τηλέφωνο όπως φαίνεται στην εικόνα.

- 1 Περιστρέψτε τα δύο ρυθμιστικά για να φέρετε τα προστατευτικά στη ναμηλότερη θέση.
- 2 Τοποθετήστε την επέκταση βάσης επάνω στη βάση σύνδεσης.
- $\mathbf{3}$ Συνδέστε το τηλέφωνό σας.

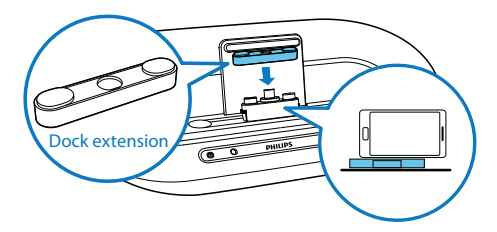

### Φόρτιση τηλεφώνου Android

Όταν το ηχείο σύνδεσης είναι συνδεδεμένο στην πρίζα, το συνδεδεμένο τηλέφωνο αρχίζει αυτόματα να φορτίζει.

#### Συμβουλή

• Αυτή η λειτουργία είναι επίσης διαθέσιμη για συσκευές χωρίς λειτουργικό σύστημα Android, οι οποίες ωστόσο διαθέτουν υποδοχή micro USB.

## <span id="page-18-0"></span>5 Άλλες λειτουργίες

### Χρήση περισσότερων λειτουργιών με το DockStudio

Με το Philips DockStudio, μπορείτε επίσης να ακούτε διαδικτυακό ραδιόφωνο, να ρυθμίζετε αφυπνίσεις και να ορίζετε χρονοδιακόπτη διακοπής λειτουργίας.

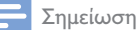

• Βεβαιωθείτε ότι η φορητή συσκευή είναι συνδεδεμένη στο Internet.

### Ακρόαση διαδικτυακού ραδιοφώνου

- 1 Συνδέστε τη συσκευή Android και το σύστημα βάσης σύνδεσης μέσω **Rluetooth**
- 2 Ανοίξτε το Philips DockStudio για να μεταβείτε στο κεντρικό μενού.
- $\mathbf{3}$ Πατήστε [Radio] (Ραδιόφωνο) στην οθόνη.

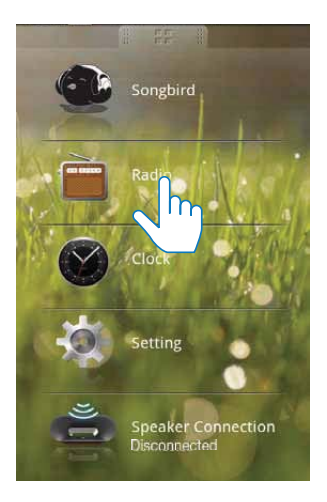

 $\overline{\mathbf{4}}$ Αναζητήστε ραδιοφωνικό σταθμό στη γραμμή αναζήτησης.

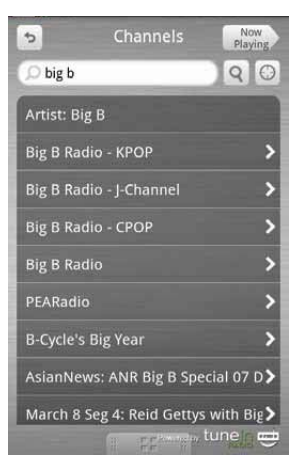

- 5 Στη λίστα των αποτελεσμάτων αναζήτησης, επιλέξτε το ραδιοφωνικό σταθμό που προτιμάτε.
	- → Ο επιλεγμένος ραδιοφωνικός σταθμός αρχίζει να μεταδίδεται.

#### Συμβουλή

• Μπορείτε επίσης να ανοίξετε το διαδικτυακό ραδιόφωνο πατώντας Internet Radio.

#### <span id="page-19-0"></span>Ρύθμιση χρονοδιακόπτη διακοπής λειτουργίας

- 1 Εκκινήστε το Philips DockStudio.
- $\mathfrak{D}$ Πατήστε ⊗ για να εμφανίσετε την οθόνη του ρολογιού.

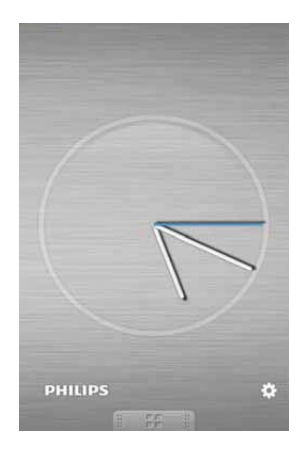

3 Πατήστε το εικονίδιο *Φ* για να μεταβείτε στο μενού του χρονοδιακόπτη διακοπής λειτουρνίας.

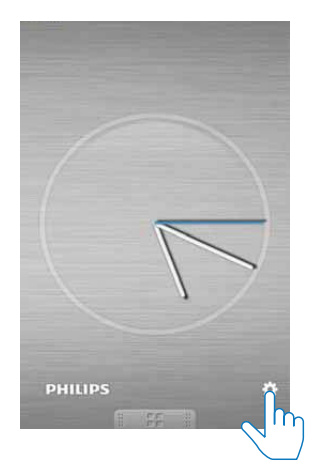

4 Επιλέξτε μια χρονική περίοδο για το χρονοδιακόπτη διακοπής λειτουργίας και στη συνέγεια πατήστε [Start] (Έναρξη).

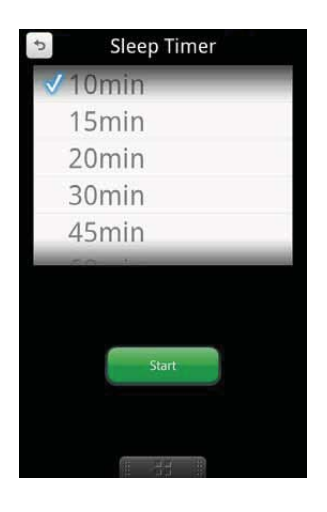

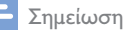

- 
- Η λειτουργία αυτή είναι διαθέσιμη μόνο όταν υπάρχει η εφαρμογή Philips Songbird.

### Ρύθμιση αφύπνισης

Με το Philips DockStudio, μπορείτε να ρυθμίζετε πολλαπλές αφυπνίσεις και να μαθαίνετε τα τελευταία νέα για τον καιρό. Η έξυπνη αυτή εφαρμογή μπορεί ακόμη και να σας ειδοποιεί όταν οι καιρικές συνθήκες είναι κατάλληλες για τις αγαπημένες σας εξωτερικές δραστηριότητες!

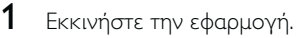

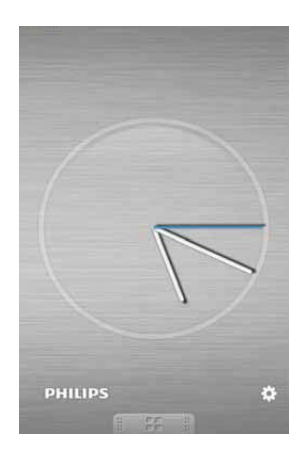

2 Πατήστε το εικονίδιο \* για να μεταβείτε στο μενού ρύθμισης ρολογιού.

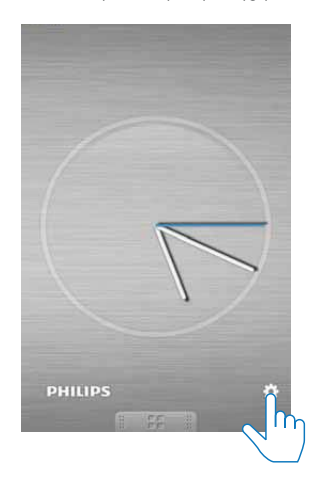

 $\overline{3}$ Πατήστε [Alarm settings] (Ρυθμίσεις αφύπνισης).

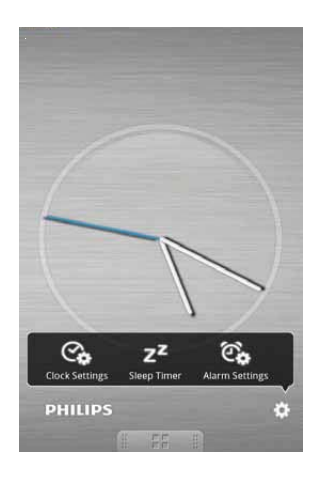

4 Πατήστε + για να μεταβείτε στο μενού ρύθμισης αφύπνισης.

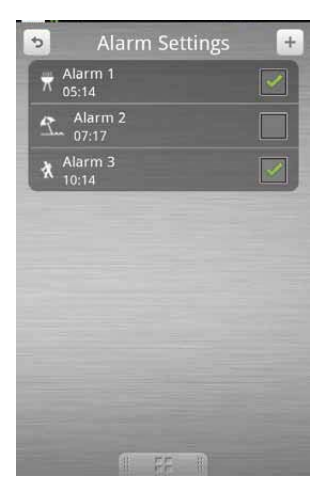

- 5 Ρυθμίστε την αφύπνιση και πατήστε [Save] (Αποθήκευση) στην επάνω δεξιά γωνία της οθόνης.
	- → Η νέα αφύπνιση αποθηκεύεται και εμφανίζεται στην οθόνη.

<span id="page-21-0"></span>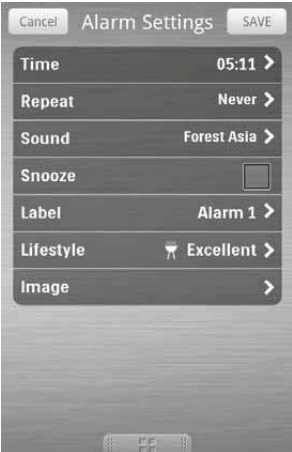

#### Σημείωση

• Στην καρτέλα [Lifestyle] (Τρόπος ζωής) μπορείτε να επιλέξετε το αγαπημένο σας σπορ και τον καιρό που προτιμάτε (εξαιρετικός, καλός ή αίθριος). Η αφύπνιση δεν θα ηχήσει αν ο καιρός δεν είναι αρκετά καλός.

## Φόρτιση της συσκευής μέσω της υποδοχής USB

Συνδέστε ένα καλώδιο USB (δεν παρέχεται):

- στην υποδοχή <del>· ζ</del> στο πίσω μέρος του ηγείου.
- στην υποδοχή USB της συσκευής σας.
- → Η συσκευή σας ξεκινά να φορτίζει.

#### Σημείωση

• Δεν μπορούμε να εγγυηθούμε ότι όλα τα καλώδια USB λειτουργούν με αυτό το ηγείο.

## Αναπαραγωγή ήχου από εξωτερική συσκευή

Με αυτό το ηχείο, μπορείτε να ακούσετε μουσική από εξωτερικές συσκευές.

- 1 Πατήστε <sup>τ</sup> για επιλογή πηγής MP3 link.
- $\mathcal{D}$ Συνδέστε το καλώδιο MP3 Link (δεν παρέχεται):
	- στην υποδοχή AUX IN.
	- στην υποδοχή ακουστικών μιας εξωτερικής συσκευής.
- $\mathbf{3}$ Ενεργοποιήστε την αναπαραγωγή μουσικής στην εξωτερική συσκευή (ανατρέξτε στο εγχειρίδιο χρήσης της συσκευής).

## <span id="page-22-0"></span>6 Πληροφορίες προϊόντος

#### Σημείωση

• Οι πληροφορίες προϊόντος υπόκεινται σε αλλαγή χωρίς προειδοποίηση.

## Προδιαγραφές

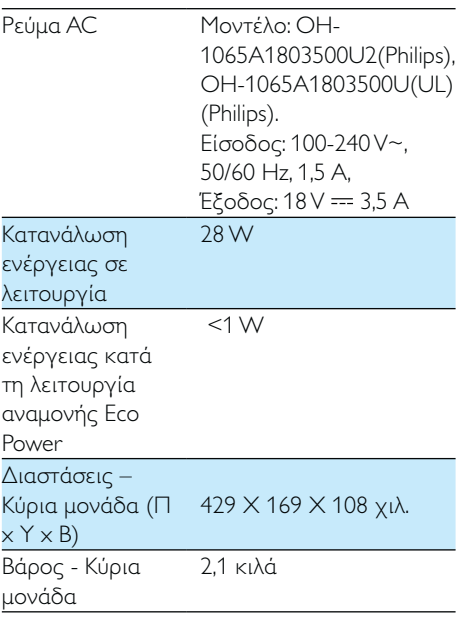

#### Φόρτιση: - Μόνο μέσω της  $2A$ υποδοχής micro **USB** - Μόνο μέσω  $2A$ της υποδοχής  $\div$ 1Α έκαστο - Μέσω της υποδοχής micro USB και της υποδοχής <del><</del>

## <span id="page-23-0"></span>7 Αντιμετώπιση προβλημάτων

#### Προειδοποίηση

• Μην αφαιρείτε ποτέ το περίβλημα αυτής της συσκευής.

Για να εξακολουθεί να ισχύει η εγγύηση, μην επιχειρήσετε να επιδιορθώσετε το σύστημα μόνοι σας.

Εάν αντιμετωπίσετε προβλήματα κατά τη χρήση της συσκευής, ελέγξτε τα παρακάτω σημεία πριν ζητήσετε επισκευή. Αν δεν λυθεί το πρόβλημα, επισκεφτείτε τον ιστότοπο της Philips (www.philips.com/support). Όταν επικοινωνείτε με τη Philips, φροντίστε να βρίσκεστε κοντά στη συσκευή και να έχετε πρόχειρο τον αριθμό μοντέλου και τον αριθμό σειράς.

#### Η συσκευή δεν τροφοδοτείται με ρεύμα

- Βεβαιωθείτε ότι το τροφοδοτικό AC είναι συνδεδεμένο σωστά.
- Βεβαιωθείτε ότι από την πρίζα περνάει ρεύμα.

#### Δεν παράγεται ήχος ή ο ήχος είναι κακής ποιότητας

- Ρυθμίστε την ένταση του συστήματος βάσης σύνδεσης.
- Ρυθμίστε την ένταση του τηλεφώνου σας.

#### Η μονάδα δεν ανταποκρίνεται.

Αποσυνδέστε και επανασυνδέστε το βύσμα τροφοδοσίας AC και στη συνέχεια ενεργοποιήστε ξανά τη μονάδα.

## Πληροφορίες για τη συσκευή Bluetooth

#### Η αναπαραγωγή μουσικής δεν είναι διαθέσιμη στο σύστημα ακόμα και μετά την επιτυχημένη σύνδεση με Bluetooth.

Η συσκευή δεν μπορεί να χρησιμοποιηθεί με το σύστημα για την αναπαραγωγή μουσικής.

#### Η ποιότητα ήχου δεν είναι καλή μετά τη σύνδεση με συσκευή με δυνατότητα Bluetooth.

Η λήψη από το Bluetooth δεν είναι καλή. Μετακινήστε τη συσκευή πιο κοντά στο σύστημα ή απομακρύνετε τυχόν εμπόδια που υπάρχουν μεταξύ της συσκευής και του συστήματος.

#### Δεν είναι δυνατή η σύνδεση με το σύστημα.

- Η συσκευή δεν υποστηρίζει τα προφίλ που απαιτούνται για το σύστημα.
- Δεν είναι ενεργοποιημένη η λειτουργία Bluetooth της συσκευής. Ανατρέξτε στο εγχειρίδιο χρήστη της συσκευής για να μάθετε πώς ενεργοποιείται η λειτουργία.
- Το σύστημα δεν βρίσκεται σε λειτουργία συντονισμού.
- Το σύστημα έχει συνδεθεί ήδη με άλλη συσκευή με δυνατότητα Bluetooth. Αποσυνδέστε αυτήν τη συσκευή ή όλες τις υπόλοιπες συνδεδεμένες συσκευές και ξαναπροσπαθήστε.

#### Η συντονισμένη συσκευή συνδέεται και αποσυνδέεται διαρκώς.

- Η λήψη από το Bluetooth δεν είναι καλή. Μετακινήστε τη συσκευή πιο κοντά στο σύστημα ή απομακρύνετε τυχόν εμπόδια που υπάρχουν μεταξύ της συσκευής και του συστήματος.
- Για ορισμένες συσκευές η σύνδεση με Bluetooth μπορεί να απενεργοποιείται αυτόματα, για την εξοικονόμηση ενέργειας. Αυτό δεν υποδηλώνει δυσλειτουργία του συστήματος.

## <span id="page-24-0"></span>8 Σημείωση

Οποιεσδήποτε αλλαγές ή τροποποιήσεις πραγματοποιηθούν στη συσκευή χωρίς τη onτή έγκριση της Philips Consumer Electronics ενδέχεται να ακυρώσουν το δικαίωμα του χρήστη για λειτουργία της συσκευής.

# $C$   $\epsilon$  2150

Το παρόν προϊόν συμμορφώνεται με τις προδιαγραφές της Ευρωπαϊκής Κοινότητας για παρεμβολές ραδιοφωνικών σημάτων.

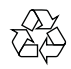

Το προϊόν είναι σχεδιασμένο και κατασκευασμένο από υψηλής ποιότητας υλικά και εξαρτήματα, τα οποία μπορούν να ανακυκλωθούν και να ξαναχρησιμοποιηθούν.

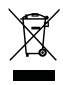

Όταν ένα προϊόν διαθέτει το σύμβολο ενός διαγραμμένου κάδου απορριμμάτων με ρόδες, το προϊόν αυτό καλύπτεται από την Ευρωπαϊκή Οδηγία 2002/96/ΕΚ. Ενημερωθείτε σχετικά με το ανεξάρτητο τοπικό σύστημα συλλογής ηλεκτρικών και ηλεκτρονικών προϊόντων.

Μην παραβείτε τους τοπικούς κανονισμούς και μην απορρίψετε τα παλιά σας προϊόντα μαζί με τα υπόλοιπα οικιακά απορρίμματα. Η σωστή μέθοδος απόρριψης των παλιών σας προϊόντων συμβάλλει στην αποφυγή αρνητικών επιπτώσεων για το περιβάλλον και την ανθρώπινη υγεία.

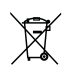

Το προϊόν σας περιέχει μπαταρίες που καλύπτονται από την Ευρωπαϊκή Οδηγία 2006/66/ΕΚ, και δεν μπορούν να απορριφθούν μαζί με τα συνηθισμένα απορρίμματα του σπιτιού σας.Ενημερωθείτε σχετικά με την ισχύουσα τοπική νομοθεσία για τη χωριστή συλλογή μπαταριών καθώς η σωστή μέθοδος απόρριψης των μπαταριών συμβάλλει στην αποφυγή αρνητικών επιπτώσεων για το περιβάλλον και την ανθρώπινη υγεία.

#### Πληροφορίες σχετικά με την προστασία του περιβάλλοντος

Κάθε περιττό στοιχείο συσκευασίας έχει παραληφθεί. Η συσκευασία έχει γίνει έτσι ώστε να είναι εύκολος ο διαχωρισμός σε τρία υλικά: χαρτόνι (κουτί), αφρώδες πολυστυρένιο (υλικό προστασίας από χτυπήματα) και πολυαιθυλένιο (σακουλάκια, προστατευτικό αφρώδες φύλλο). Το σύστημα αποτελείται από υλικά που μπορούν να ανακυκλωθούν και να επαναχρησιμοποιηθούν εάν αποσυναρμολογηθεί από μια ειδικευμένη εταιρεία. Τηρείτε τους τοπικούς κανονισμούς σχετικά με την απόρριψη υλικών συσκευασίας, άδειων μπαταριών ή παλιού εξοπλισμού.

## Δήλωση Bluetooth

## **& Bluetooth**<sup>®</sup>

Το ονομαστικό σήμα και τα λογότυπα Bluetooth<sup>®</sup> αποτελούν κατοχυρωμένα εμπορικά σήματα που ανήκουν στην Bluetooth SIG, Inc., και οποιαδήποτε χρήση τους από τη Philips γίνεται κατόπιν αδείας.

#### Σημείωση

Η πινακίδα του τύπου βρίσκεται στο κάτω μέρος της συσκευής.

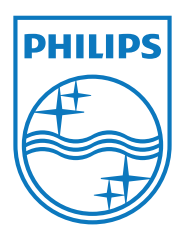

Specifications are subject to change without notice © 2012 Koninklijke Philips Electronics N.V. All rights reserved.

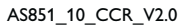

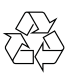